# **TM NexentaStor 4.0.5** Release Notes

NexentaStor 4.0.5 delivers new features (see What's New in 4.0.5?), along with product enhancements and fixes that address and improve stability. Each NexentaStor 4.0.x release builds on previous fixes and enhancements, while addressing customer-reported problems and issues found internally by Nexenta engineering.

### **NexentaStor 4.0.5 Release History**

• NexentaStor 4.0.5: 12/13/16

### **Document Revision History**

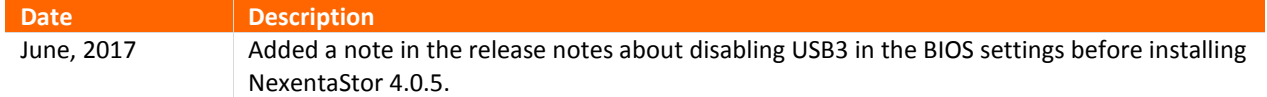

### **Table of Contents**

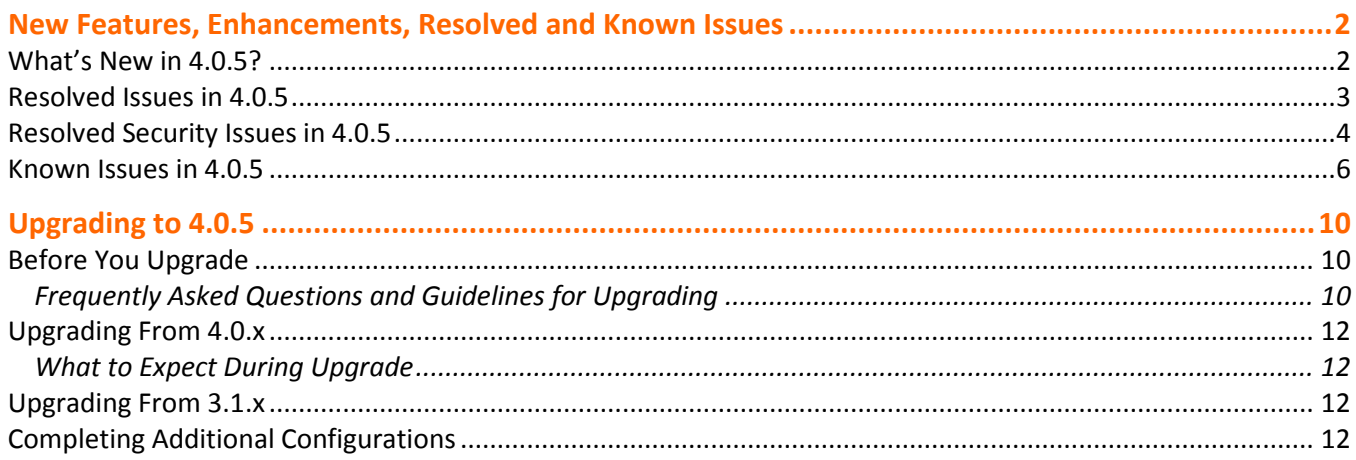

### New Features, Enhancements, Resolved and Known Issues

NexentaStor 4.0.5 encompasses several features, improvements, and fixes in multiple areas.

### **What's New in 4.0.5?**

This section summarizes the notable enhancements and changes in 4.0.5.

### *Self-Encrypting Drive Support*

With NexentaStor 4.0.5, Nexenta expands its Software Defined Storage portfolio with support for self-encrypting drives (SED). Self-encrypting drives use an internal AES-256 algorithm in the firmware to encrypt and decrypt drive data. The encryption/decryption process is combined with an Authentication Key (AK) to lock or unlock a drive.

Nexenta 4.0.5 uses the Gemalto SafeNet external key manager to store authentication keys in accordance with the Trusted Computing Group KMIP specifications. No keys are stored on the Nexenta appliance. Users will now be able to create individual pools taking advantage of the securities offered by SEDs, providing a solid foundation for addressing data-at-rest security requirements.

Nexenta SED supports Seagate ST4000NM0043 CONSTELLATION 4TB and HGST HDD-A4TBHUS726040ALS211 4TB drives for creation of pools in clustered or standalone configurations. Additional drives that meet the TSG Enterprise specification and are supported by the specific DELL or SMC JBODs may also be considered. For questions, please contact your sales representative.

### *Support for New Chassis and Devices*

NexentaStor 4.0.5 adds chassis management for the following storage enclosures:

- AMAX STorMax NX224
- DELL MD1280 JBOD
- Ericsson HDS8000 Chassis Management
- HGST Storage Enclosure 4U60
- SanDisk InfiniFlash IF-100 and IF-150
- Toyou NCS3700

Zstor Q12NexentaStor 4.0.5 also adds auto-pool builder support for the following:

- Toshiba and SanDisk devices for SLOG or Cache support
	- LTO400MO SanDisk 400Gb (L2ARC)
	- PX04SHB040 Toshiba 400Gg WI (SLOG)
	- PX04SMB040 Toshiba 400GB RI (L2ARC)
	- PX04SRB048 Toshiba 480Gb RI (L2ARC)
- HGST device SLOG additions
	- HUSMH8010BSS200
	- HUSMH8020BSS200
	- HUSMH8040BSS200
	- HUSMH8080BSS200
- Ericsson devices
	- CACHE: 3 DWPD L2ARC (PX04SVB096) (a.k.a. cache)
	- SLOG: 10 DWPD SLOG (PX04SMB080) (a.k.a log / ZIL)

#### *SMB Enhancements*

NexentaStor 4.0.5 provides several critical SMB fixes and enhancements.

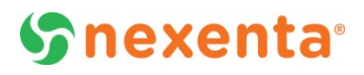

### *Security Enhancements*

NexentaStor 4.0.5 continues to focus on ensuring the highest level of security. As such, we have included fixes for several CVEs and other security issues, as follows:

 Upgraded OpenSSL to version 1.0.2 Prevention for Click Jacking Support for newer Apache – v2.4.23 Removed conflicting TLS/SSL directives; other general TLS/SSL improvements Prevention for HTTP request smuggling attack against chunked request parser Prevention for Test-cgi Script Information Disclosure Vulnerability

### *Driver Additions and Enhancements*

NexentaStor 4.0.5 packages and provides support for the following new drivers: Intel 40GbE network adapter – XL710 Change to make the LSI mr-sas driver as default Changes and improvements to the mpt\_sas driver QLogic 16G FC ATTO Celerity FC-162E Gen 5 and Celerity FC-162P Gen 6 16Gb FC cards bnxe driver for newer QLogic 10GE NICs

In addition to the individual drivers listed above, NexentaStor now supports the necessary driver set for HP Gen9 servers.

### **Resolved Issues in 4.0.5**

**Table 1** lists the issues that have been resolved in NexentaStor 4.0.5.

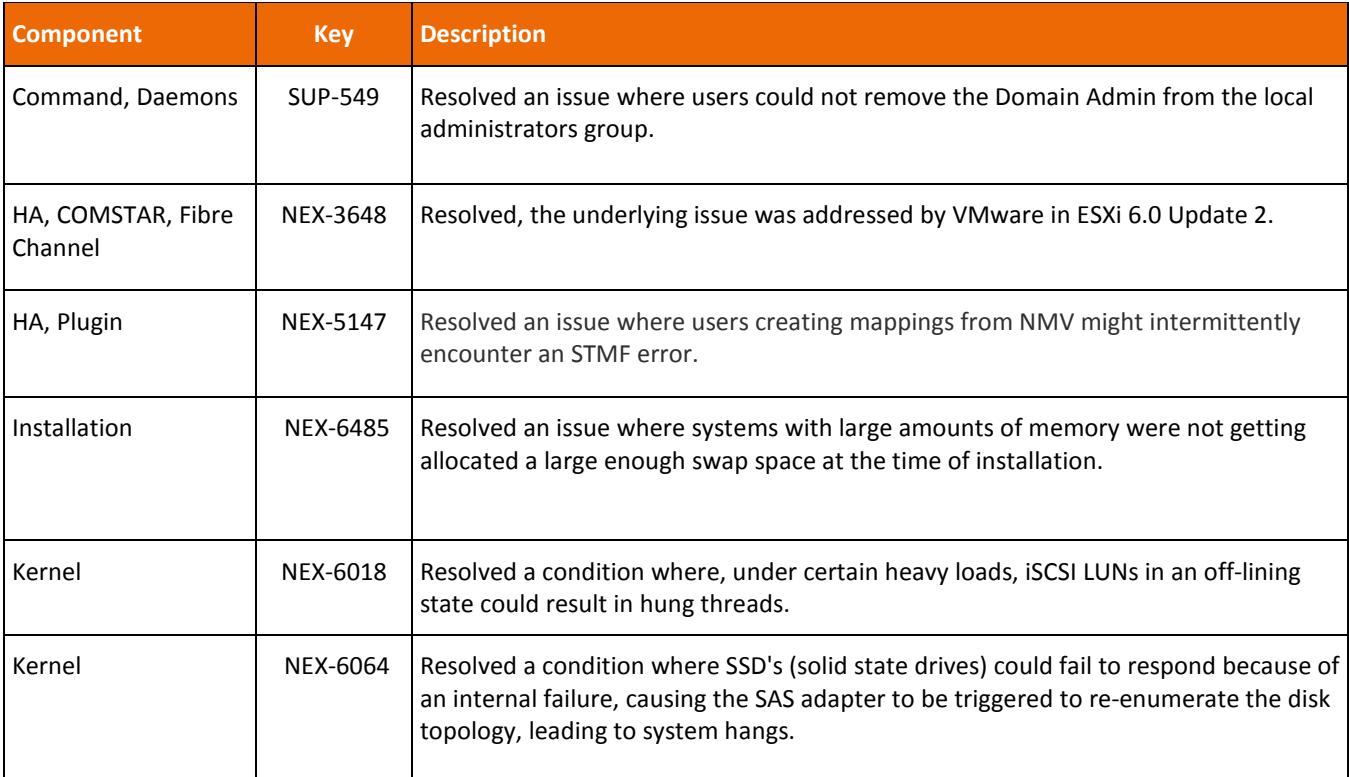

#### **TABLE 1:** NEXENTASTOR 4.0.5 ENHANCEMENTS

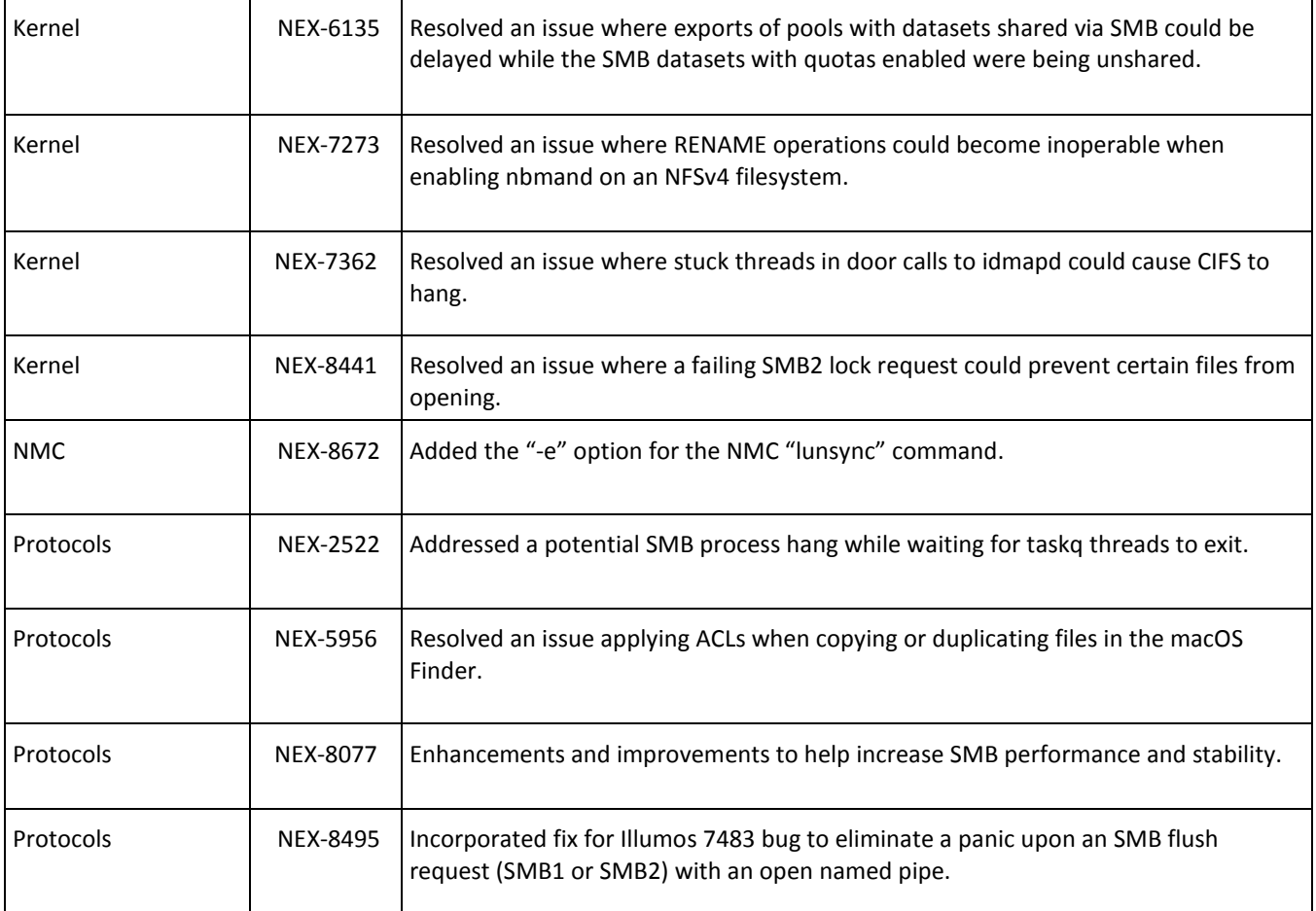

### **Resolved Security Issues in 4.0.5**

**Table 2** describes security issues resolved in NexentaStor 4.0.5.

#### **TABLE 2:** NEXENTASTOR 4.0.4-FP5 RESOLVED ISSUES

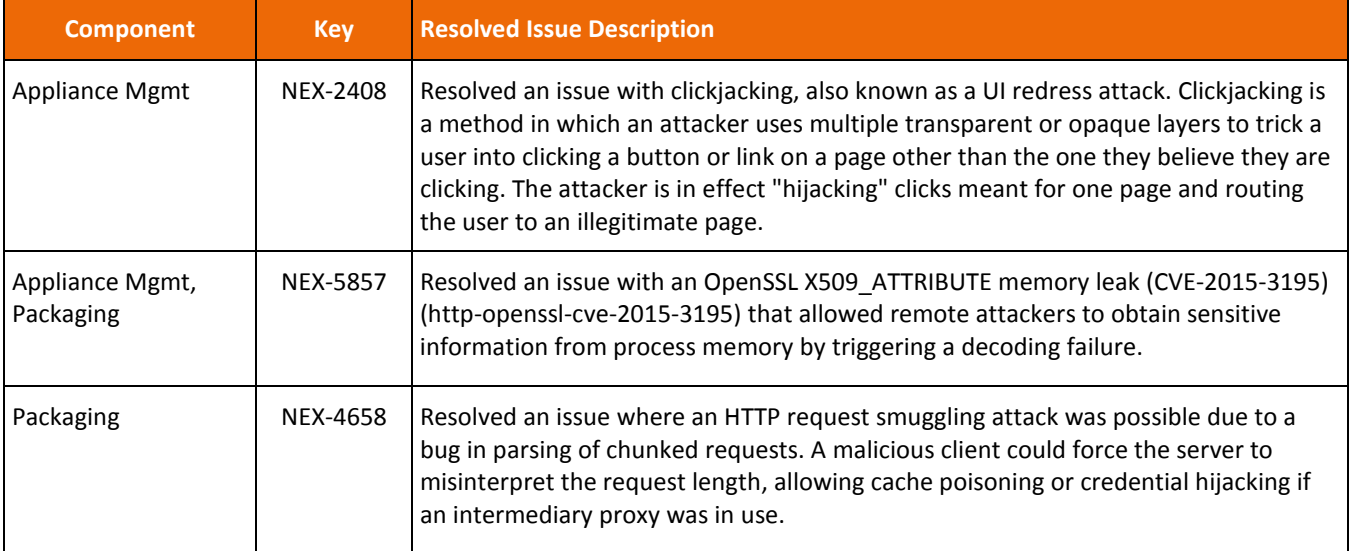

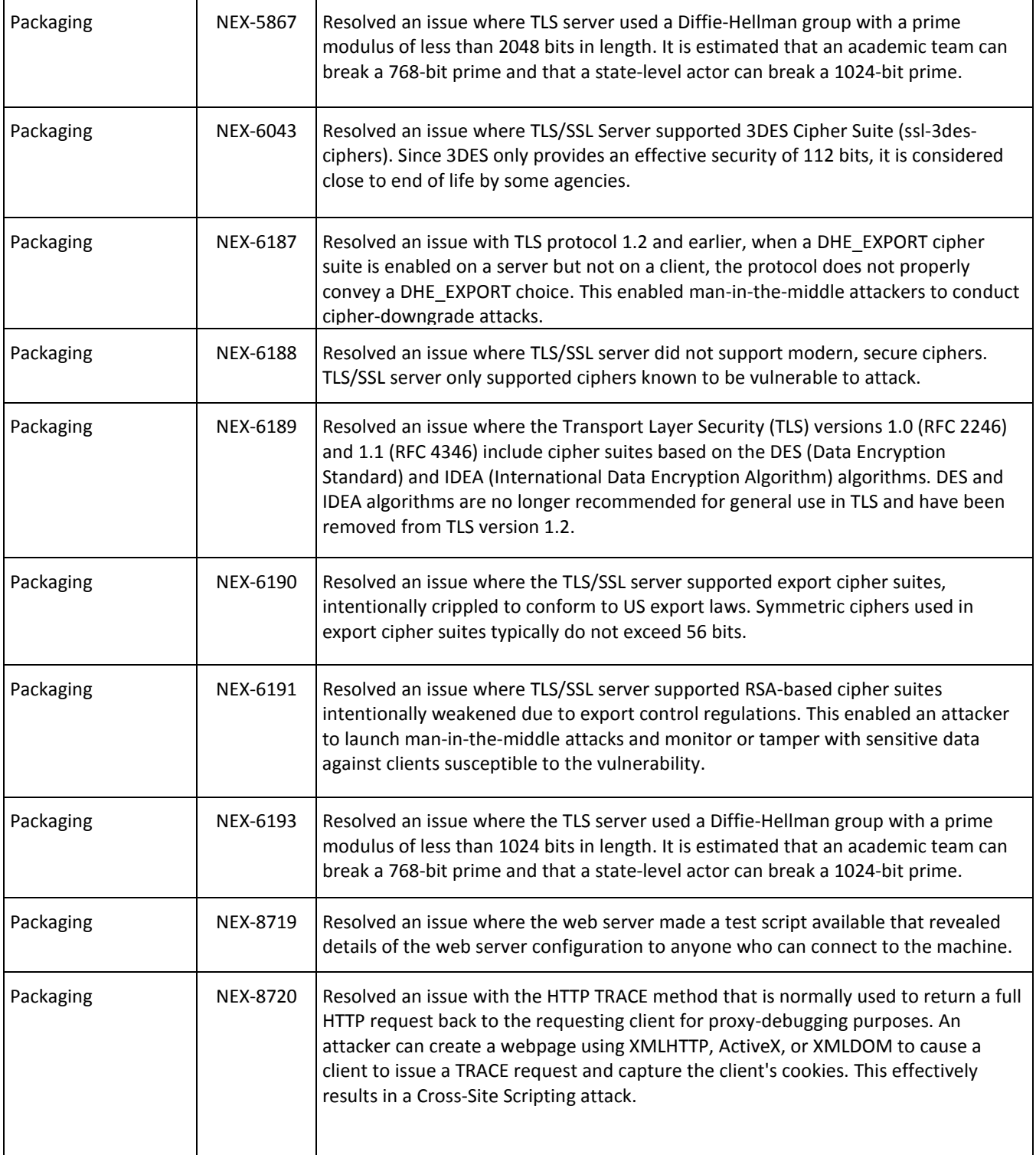

### **Known Issues in 4.0.5**

**Table 3** lists the issues known in NexentaStor 4.0.5 as of November 2016.

#### **TABLE 3:** NEXENTASTOR 4.0.5 KNOWN ISSUES

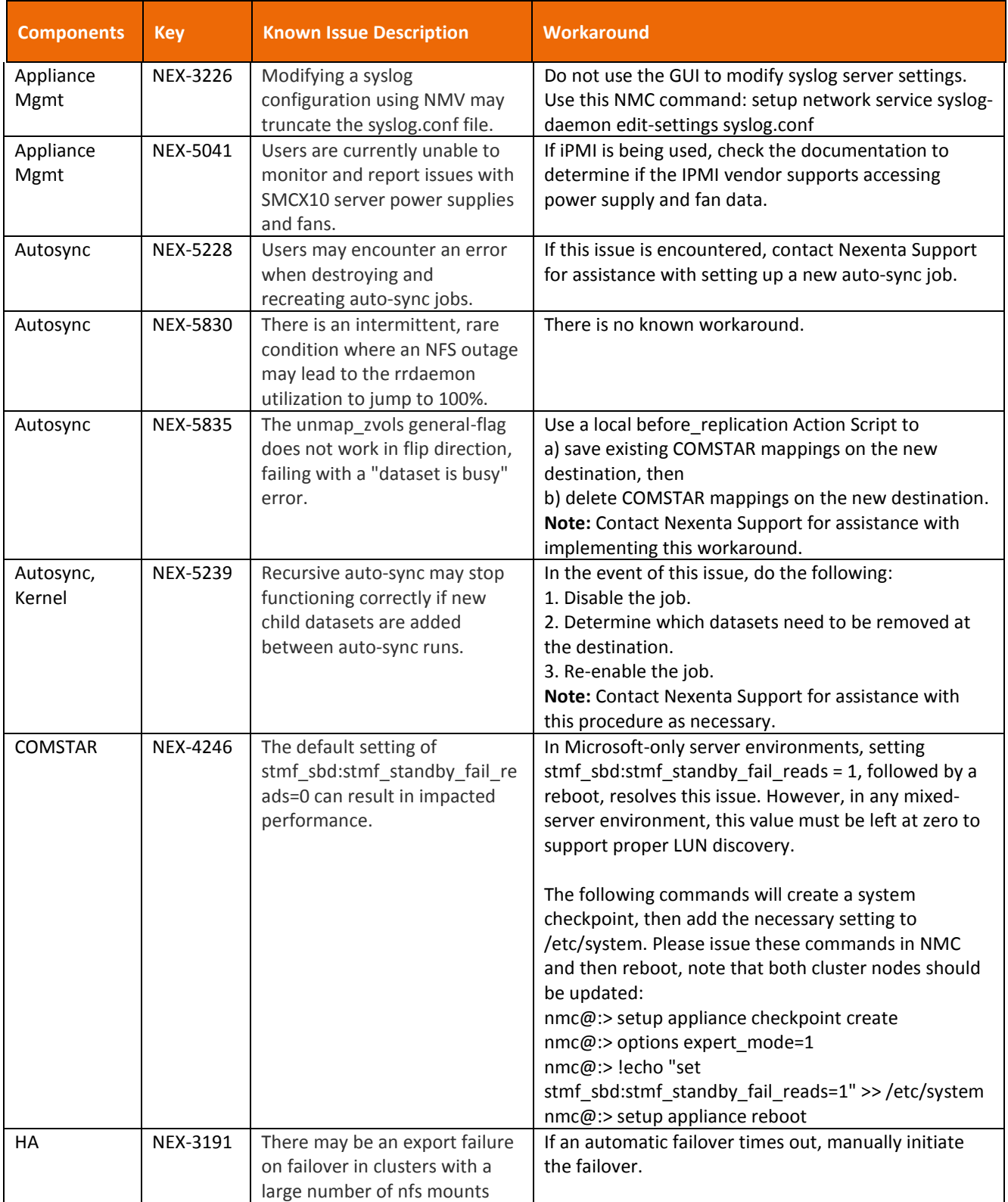

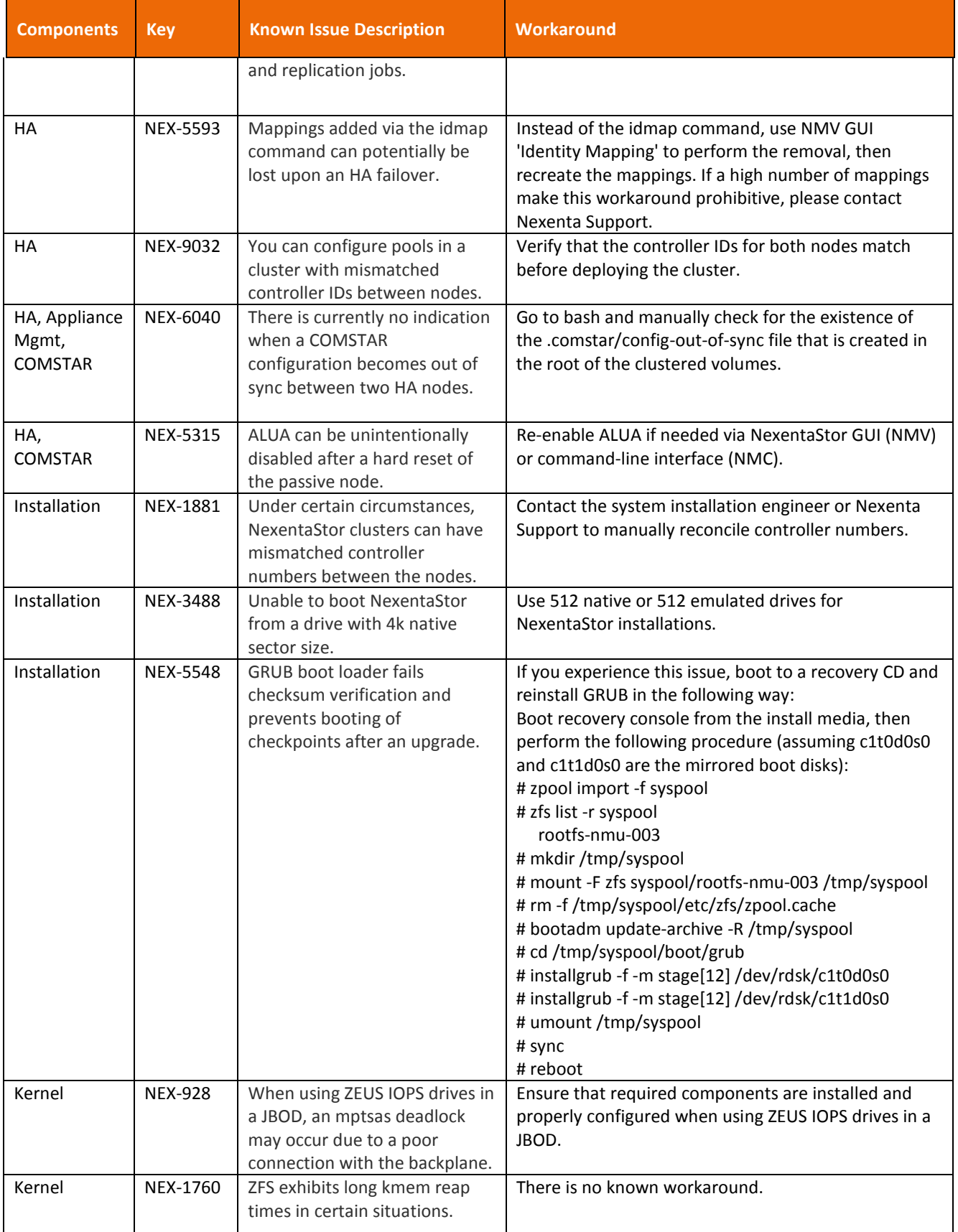

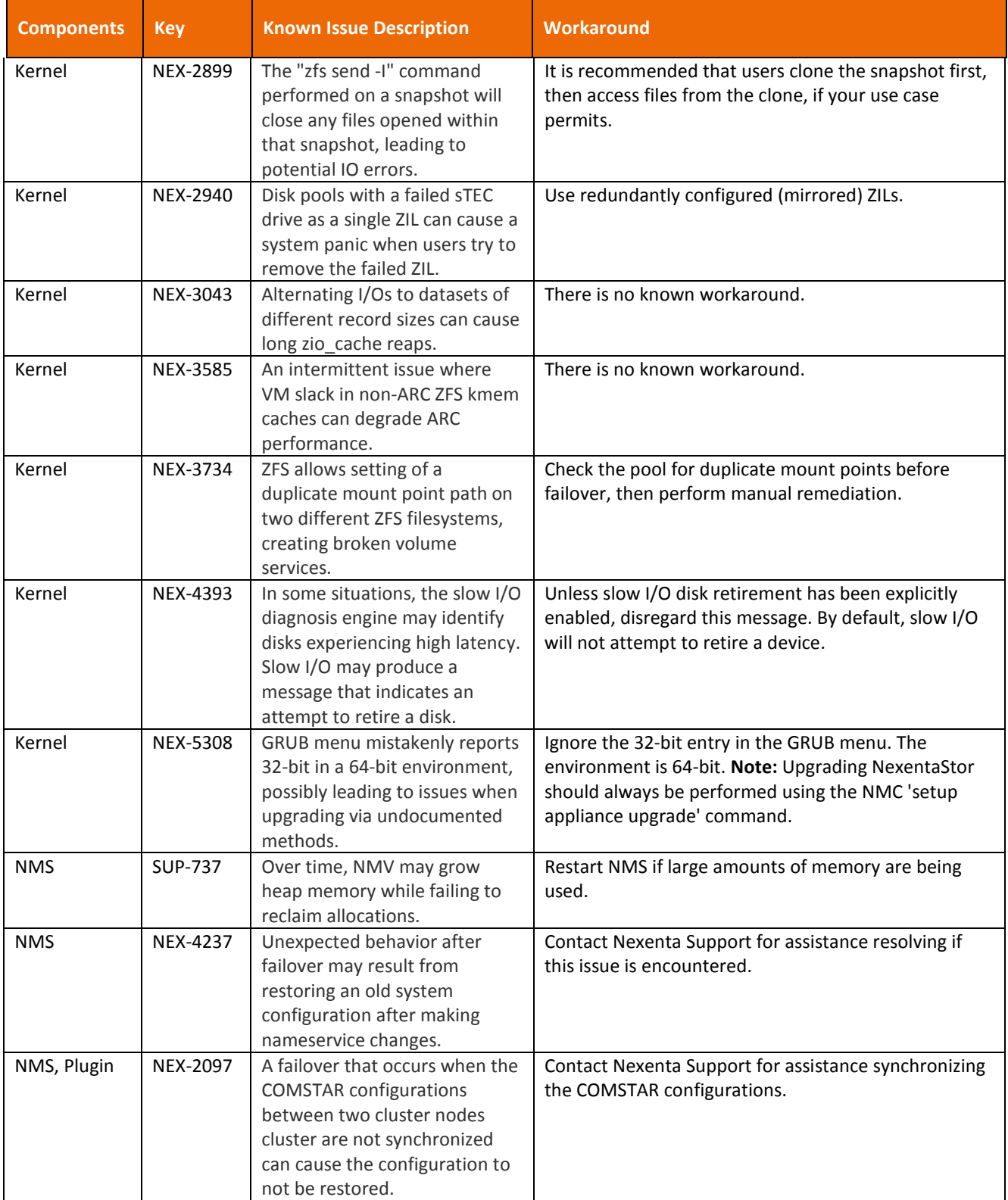

### **Recommendations:**

- NexentaStor 4.0.5 does not support USB3. So you must disable USB3 in the BIOS before installing NexentaStor 4.0.5.
- All customers using VMware must follow VMware recommendations for maintaining VMware vSphere.
- For more details on the issue related to simultaneous file modifications in a mixed SMB/NFS environment, refer to the KB article number 1359 titled ["Considerations when using multi-protocol file locking"](https://na12.salesforce.com/articles/Tech_Advisory/Considerations-when-using-multi-protocol-file-locking) in the Customer and Partner Portal.
- For issues related to Linux clients failing to see recovered paths after a clustered node reboot, refer to the KB article number 1361 titled ["Linux clients do not see stand-by path"](https://na12.salesforce.com/articles/Tech_Advisory/Linux-clients-do-not-see-stand-by-path) in the Customer and Partner Portal.

### Upgrading to 4.0.5

This section covers how to upgrade NexentaStor to version 4.0.5. First read the following information, then follow the appropriate upgrade instructions.

- Upgrading from 4.0.x
- Upgrading from 3.1.x

**Note:** To upgrade the HA Cluster Plugin, see *HA Cluster User Guide*.

### **Before You Upgrade**

- **Review system requirements**, SMB-supported client operating systems, the NMV port number (8457 for all 4.x releases), and other installation changes that occurred with previous 4.0.x releases. This information is available in the Upgrade sections of the previous NexentaStor 4.0.x Release Notes.
- **Review the** *NexentaStor 4.0.5 Installation Guide* for additional details on upgrading to NexentaStor 4.0.5.
- **Review the Hardware Components List** (HCL) to ensure that your current hardware is compatible with upgrading to NexentaStor 4.0.5.
- **Ensure that you don't have any 3rd-party packages running** on NexentaStor. Upgrading NexentaStor will cause those packages to be deleted.
- **Allow Auto-Sync and Auto-Snap jobs to finish processing** before upgrading NexentaStor. Rebooting into NexentaStor is required to complete the upgrade process.

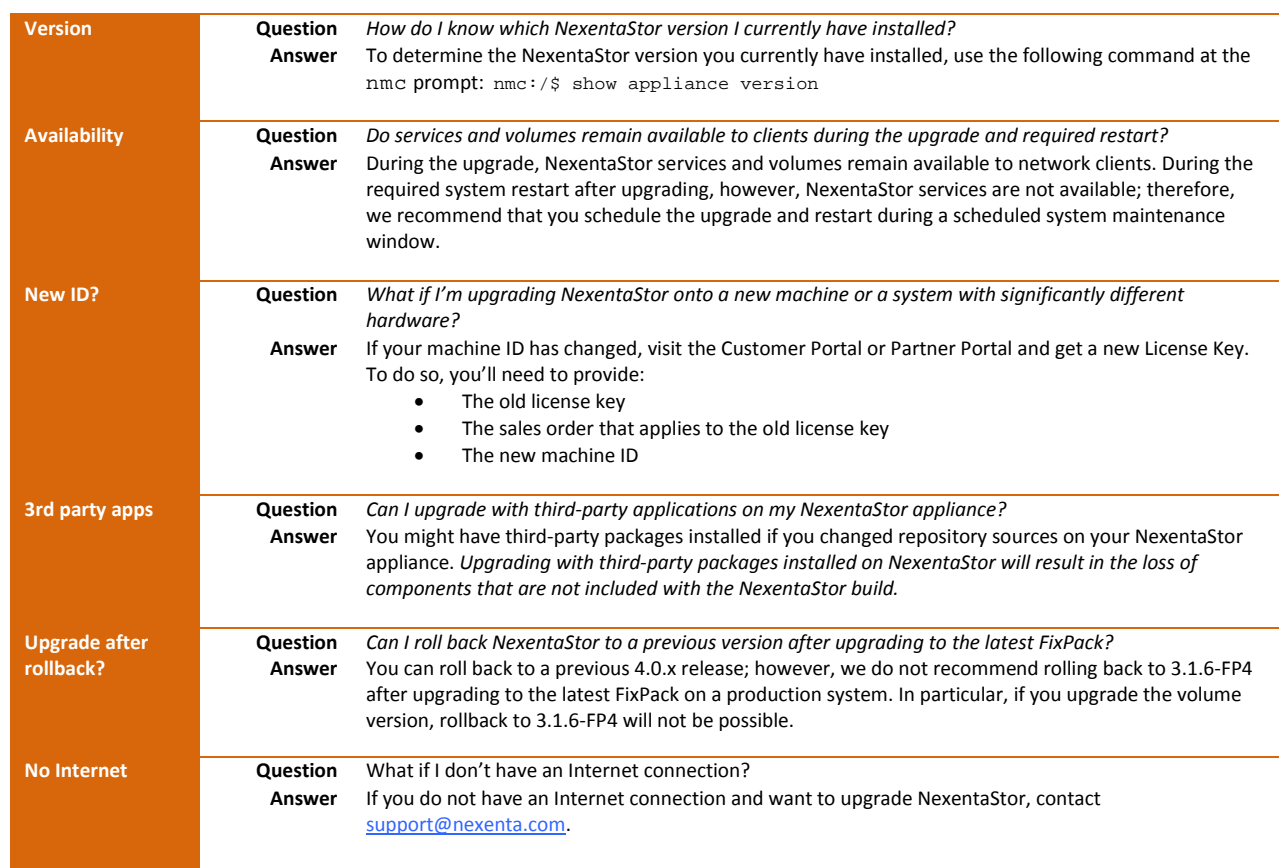

### *Frequently Asked Questions and Guidelines for Upgrading*

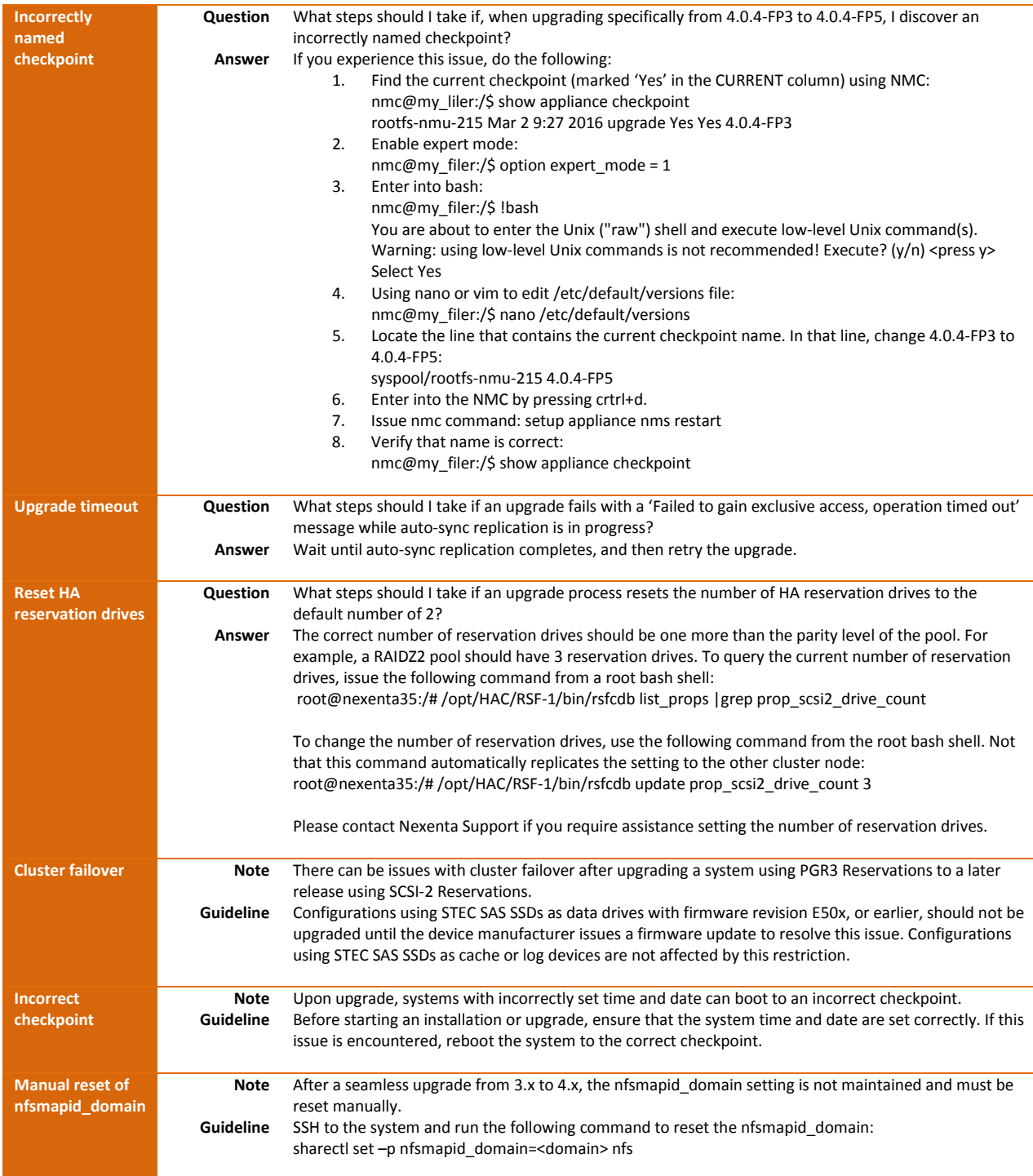

### **Upgrading From 4.0.x**

- **1** nmc:/\$ setup appliance upgrade –s
- **2** Complete the upgrade.
- **3** Reboot your system.

### **Upgrading From 3.1.x**

Upgrading NexentaStor from version 3.1.*x* to the latest 4.0.5 requires these interim upgrade steps:

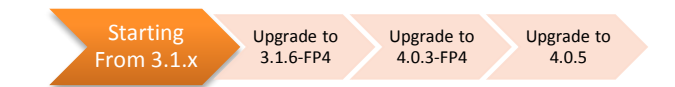

### *Step 1. Upgrade to 3.1.6-FP4*

Upgrade to NexentaStor 3.1.6-FP4:

- **1** nmc:/\$ setup appliance upgrade
- **2** Complete the upgrade.
- **3** Reboot your system.

#### *Step 2. Upgrade to 4.0.3-FP4*

#### Now upgrade to 4.0.3-FP4:

- **1** nmc:/\$ setup nexentastor upgrade –r 4.0.3
- **2** Complete the upgrade.
- **3** Reboot your system.

#### *Step 3. Upgrade to 4.0.5*

And finally, upgrade to 4.0.5:

- **1** nmc:/\$ setup appliance upgrade -s
- **2** Complete the upgrade.
- **3** Reboot your system.

**Note:** NMV for 4.x is now accessed at port 8457.

### **Completing Additional Configurations**

#### *Upgrading Data Volumes if You Will Not Be Booting in to a 3.1.x Checkpoint*

- **1** Upgrade NexentaStor volumes to use ZFS feature flags: setup volume <volname> version-upgrade
- **2** Repeat to upgrade all NexentaStor volumes.

#### *Resetting nfsmapid*

After upgrading from 3.x, you will need to manually reset the nfsmapid\_domain setting:

- **1** SSH to the system.
- **2** Log in to bash and type:
	- option expert\_mode =1
- !bash **3** Type:

```
sharectl set -p nfsmapid_domain=<domain> nfs
```
#### *What to Expect During Upgrade*

The instructions in this section show the basic upgrade processes from the most common starting points; however, depending on your previous installation and configuration, you may encounter additional configuration questions. We've addressed the most common ones here:

**Cleanup the upgrade caches?** Selecting Yes creates a rollback checkpoint, which is useful if you need to roll back to the installation prior to upgrading. You can view a list of available check points by using the show appliance checkpoint command.

**Disabling and restarting multi-NMS?** Upgrading NexentaStor requires that multi-NMS is disabled and restarted.

**Is your hardware certified?** Use the Hardware Certification List (HCL) to ensure that your hardware is compatible with NexentaStor. Using incompatible hardware may cause unexpected results and may also void your license. If your existing hardware is not included in the HCL, contact Nexenta Support.

**Reboot the system?** Yes, to complete the upgrade process, you'll need to reboot the system into NexentaStor. You can continue to work in a previous version—for example, if you have a process running that hasn't completed; however, rebooting into NexentaStor is required to complete the upgrade process.

**For additional information about upgrading NexentaStor, see the** *NexentaStor 4.0.5 Installation Guide***.**